<span id="page-0-0"></span>Department of Physics, University of Udine

# On The Explosion of Large Death Stars

Luke Skywalker, Ph.D. luke.skywalker@uniud.it

May 25, 1977

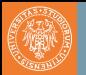

- [Before you start](#page-2-0)
- **[Colors](#page-4-0)**
- 3 [Blocks](#page-5-0)
- 4 [Enumerates, itemizes and description](#page-6-0)
- 4.1 [Enumerates and itemizes](#page-6-0)
- 4.2 [Description](#page-7-0)
- 5 [Maths](#page-10-0)
- [Other blocks](#page-12-0)
- [Bibliography and Publications](#page-13-0)
- 8 [Bonus Commands](#page-16-0)

<span id="page-2-0"></span>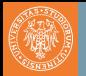

#### Warning

You can ignore this slide if you're **not** working with Overleaf.

Overleaf, Beamer and Biber do not always get along well together. For this reason, if you make a mistake while writing this presentation, in the drop-down error message you'll **always** get Biber-related error messages.

Luckily, you just have to click on "go to first error/warning" and the UI will scroll to the line containing your mistake.

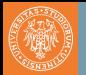

#### Warning

You can ignore this slide if you're working with Overleaf.

To compile this deck you'll need the biber package. Probably your T<sub>E</sub>Xeditor already supports it; if not, you will easily find online the instructions to install it.

If you're not using an editor, you can compile this presentation using the command line by running:

- \$ pdflatex main.tex
- \$ biber main.bcf
- \$ pdflatex main.tex
- \$ pdflatex main.tex

<span id="page-4-0"></span>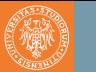

### Colors

For this template we defined four colors, following the Style Manual of the University of Udine:

- UniOrange
- UniBlue
- UniBrown
- UniGold

You can use these colors as you want in your presentation. For example, you can **color the text in gold** by writing \{UniGold}{my gold text}.

We also redefined many of the most common LAT<sub>E</sub>X and Beamer commands, like itemize, block, etc. You will see samples of these commands in the following slides.

<span id="page-5-0"></span>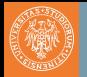

#### Goal of the mission

Shoot in the Death Star's exhaust port and destroy it before the it can fire on the Rebel base.

#### Take care!

TIE Fighters may chase you while approaching the target.

#### Use the force you must

Remember your training with Obi-Wan, and use the Force to make the perfect shoot.

<span id="page-6-0"></span>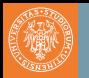

This is an example of itemize.

• A long time ago in a galaxy far, far away... And this is an example of enumerate.

- Go to the Death Star.
- Find the exhaust port.
- Make the perfect shot.
- Become an hero.

<span id="page-7-0"></span>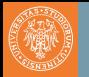

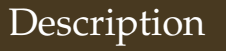

This is an example of description.

#### **Luke** No. No! That's not true! **That's impossible!**

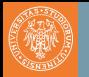

This is an example of description.

**Vader** *I am* your father.

**Luke** No. No! That's not true! **That's impossible!**

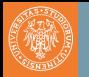

This is an example of description.

**Vader** *I am* your father. **Luke** No. No! That's not true! **That's impossible!**

And while we're here, let's have a look to verbatim as well, to see how we made items appear in arbitrary order:

\begin{description} \item<2->[This is the first item] one \item<1->[This is the second item] two \end{description}

<span id="page-10-0"></span>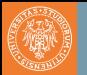

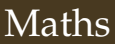

#### A formula will look like this:

$$
x^2 + y^2 = z^2
$$

You can number equations as well:

$$
1 + 1 = 2 \tag{1}
$$

 $1 + 1 = 2$  (custom label!)

If you want to use the default LAT<sub>E</sub>X math fonts, just go to beamerfontthemeuniud.sty and uncomment the line containing '\usefonttheme[onlymath]{serif}'.

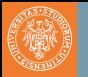

The usual theorem, corollary, definition, definitions, fact, example and examples blocks are available as well.

#### Theorem

*There exists an infinite set.*

Proof.

This follows from the axiom of infinity.

Example (Natural Numbers)

The set of natural numbers is infinite.

<span id="page-12-0"></span>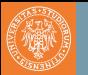

Here we display examples of abstract, verse, quotation, and quote.

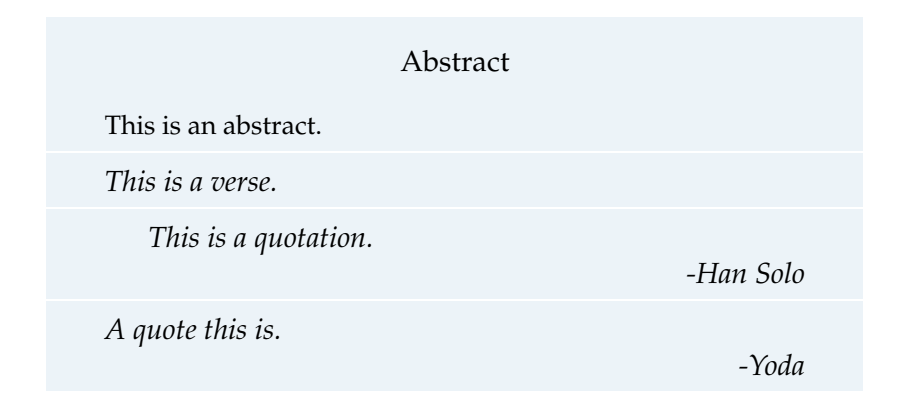

<span id="page-13-0"></span>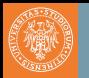

You can cite an article

- normally using \cite, e.g.: (Erso [0BBY\)](#page-14-0)
- or display the full citation using \fullcite, e.g.: Galen Erso (0 BBY). "Construction plans of the Death Star 1 Orbital Battle Station". In: *Journal of Horrible Plot Flaws* 2, pp. 1977–2015

Look at the code of the following slide to see how to automatically split the bibliography on many slides. You can also use \nocite{\*} to display the non-cited publications as well.

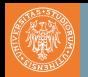

- Gial Ackbar (12 ABY). "It's a trap! How to avoid common LATEX mistakes". In: *Proceedings of the 42nd Intergalactic Conference on Overused Internet Memes*.
- <span id="page-14-0"></span>Galen Erso (0 BBY). "Construction plans of the Death Star 1 Orbital Battle Station". In: *Journal of Horrible Plot Flaws* 2, pp. 1977–2015.
- John Smith (2017a). "A repeated article just to show you a multiple slide bibliography". In: *Proceedings of the First conference on Placeholder Documents*.
- (2017b). "A repeated article just to show you a multiple slide bibliography". In: *Proceedings of the First conference on Placeholder Documents*.
- (2017c). "A repeated article just to show you a multiple slide bibliography". In: *Proceedings of the First conference on Placeholder Documents*.

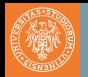

### Bibliography II

#### John Smith (2017d). "A repeated article just to show you a multiple slide bibliography". In: *Proceedings of the First conference on Placeholder Documents*.

<span id="page-16-0"></span>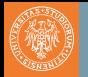

You can display a frame with a colored background and a huge text in the center using the command \framecard.

For example, you can write:

\framecard{A SECTION\\TITLE}

This will display a frame with a orange background and the phrase "A SECTION TITTLE" in the center. You can also use a custom color with \framecard:

\framecard{A SECTION\\TITLE} \framecard[UniBlue]{A SECTION TITLE\\ WITH A CUSTOM COLOR}

You can see the results of the commands above in the following slides.

## **A SECTION TITLE**

## **A SECTION TITLE WITH A CUSTOM COLOR**

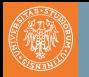

### Framepic

You can display a frame with a background image using the command \framepic. The image will be **adapted vertically** to fit the the frame.

For example, you can write:

```
\framepic{graphics/darth}{
\framefill
   \textcolor{white}{Luke,\\I am your supervisor}
   \vskip 0.5cm
}
```
Alternatively, to make the background 50% transparent, you can write \framepic[0.5]{graphics/darth}... You can see the results of the commands above in the following slides.

Luke, I am your supervisor

# **Right-aligned text with Semi-transparent background**

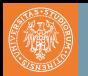

We provide two other bonus commands:

```
pdfnewline you can use \pdfnewline to avoid the annoying
            hyperref related warnings when using newlines in
            the document's title, author, etc. For example, in
            this presentation the author is defined as:
```
\author[Luke Skywalker]{

```
Luke Skywalker, Ph.D.
```

```
\pdfnewline
```

```
\texttt{luke.skywalker@uniud.it}
```
}

**marker** you can use \marker to highlight some text. The default color is **orange**, but you can also use a custom color. For example:

\marker{Default color}

\marker[UniBlue]{Custom Color}

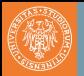

**framefill** you can use \framefill to put the text at the bottom of a slide by filling all the vertical space.